## **Team Pendenzen**

- [Übersicht](#page-0-0)
- [Durchführbare Aktionen](#page-0-1)

## <span id="page-0-0"></span>Übersicht

Das Menü "Pendenzen Teamführung" ist ein weiterer Einstiegspunkt und vor allem hilfreich fürs Vorgesetzte, die sich einen Überblick über Ihr Team verschaffen wollen. Der Benutzer bekommt dort Informationen über für ihr/sein Team anstehende Aufgaben sowie einen allgemeinen Überblick über die aktuelle Situation.

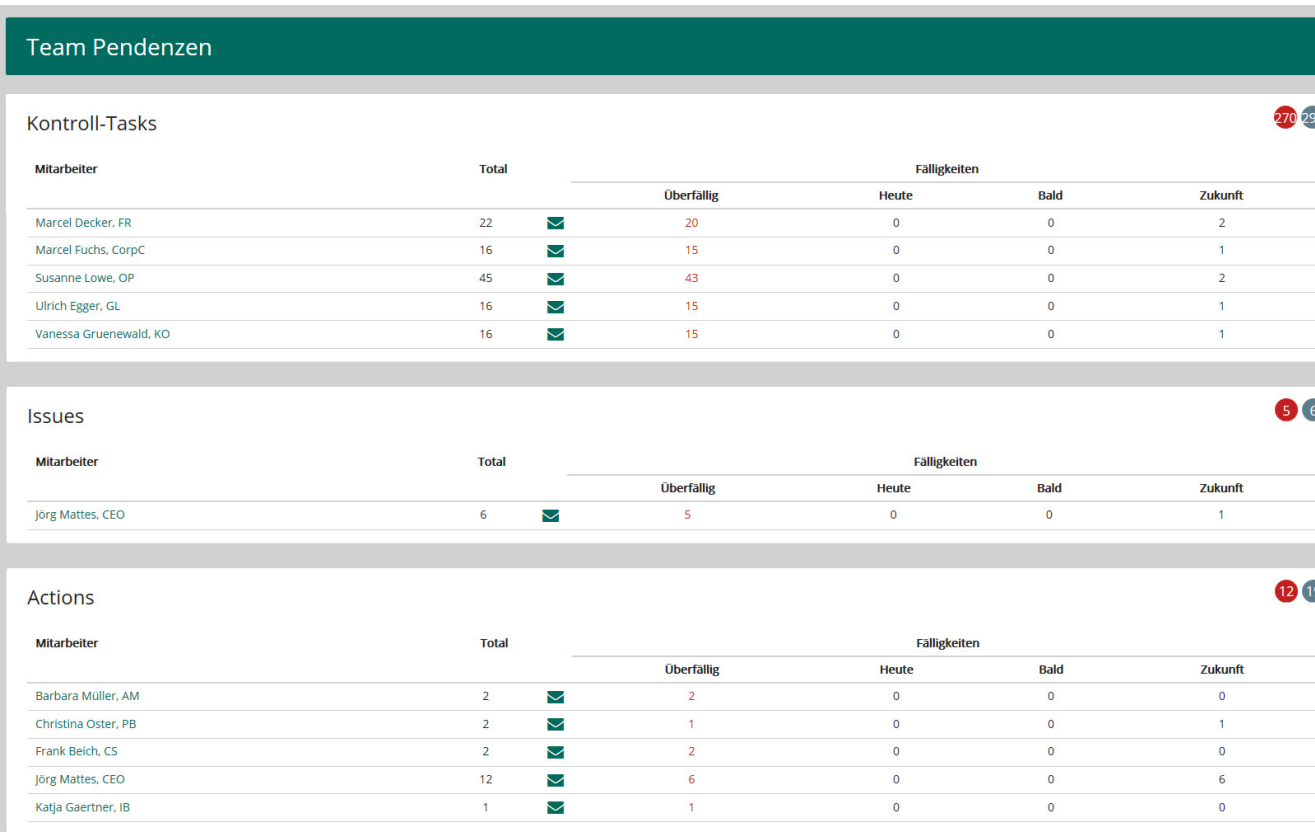

## <span id="page-0-1"></span>Durchführbare Aktionen

Für alle aufgelisteten Elemente (Kontroll-Tasks, Issues und Actions) kann durch **Anklicken des Namens** auf die Einstiegsseite des Mitarbeiters gesprungen werden (nur Lesemodus), um sich über Details der Pendenzen dieses Mitarbeiters zu informieren.

Mit einem Klick auf das Mail-Symbol wird ein leeres Email an den betreffenden Mitarbeiter geöffnet.

## $\odot$